### Pain Management, Spine Surgery, Joint Surgery Preauthorization for Blue Cross and Blue Shield Medicare

#### **Provider Orientation**

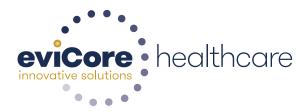

© 2015 eviCore healthcare. All Rights Reserved. This presentation contains CONFIDENTIAL and PROPRIETARY information.

### **Company Overview**

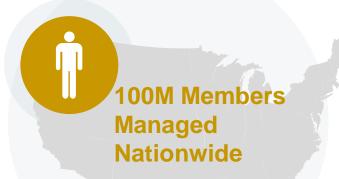

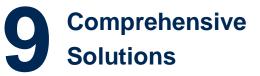

|   | _ |
|---|---|
| V |   |

The industry's most comprehensive clinical evidence-based guidelines

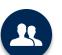

4k<sup>+</sup> employees including **1k clinicians** 

Engaging with 570k<sup>+</sup> providers

#### Headquartered in Bluffton, SC Offices across the US including:

- Lexington, MA
  - Colorado Springs, CO Franklin, TN
    - ۰ ۱
- Greenwich, CT
- Melbourne, FL Plainville, CT Sacramento, CA

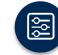

Advanced, innovative, and intelligent technology

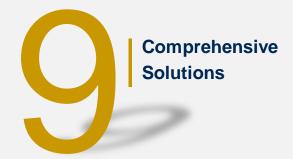

End-to-End Solution on a single integrated platform

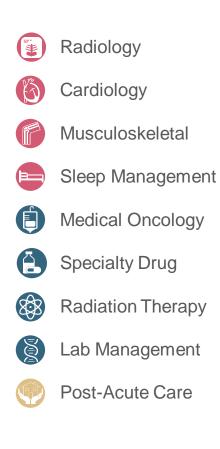

© eviCore healthcare. All Rights Reserved. This presentation contains CONFIDENTIAL and PROPRIETARY information.

#### Musculoskeletal Management Solution - Our Experience

### 30<sup>+</sup> Regional

and National Clients

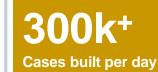

### **10 Years**

Managing Radiation Therapy Services

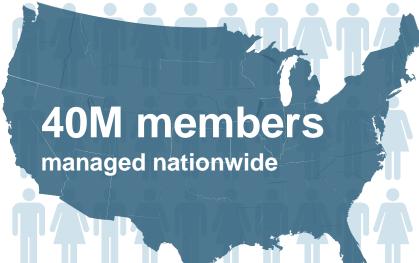

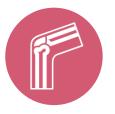

### **Members Managed**

- 25.5M Commercial Memberships
- 2M Medicare Memberships
- 6.5M Medicaid Memberships

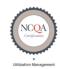

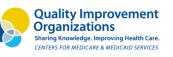

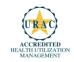

### **Our Clinical Approach**

#### **Clinical Staffing**

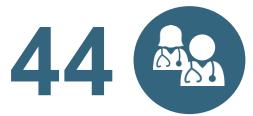

# Musculoskeletal physicians on staff

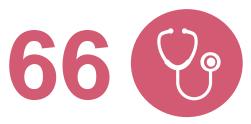

# Musculoskeletal-trained nurses on staff

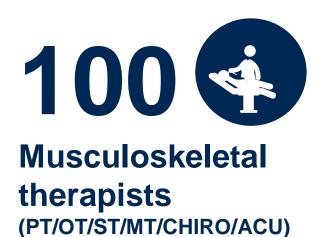

**40** Million lives covered

#### **Clinical Platform**

#### **Multi-Specialty Expertise**

| Family Medicine    | Oncology/Hematology                                      |
|--------------------|----------------------------------------------------------|
| Internal Medicine  | Surgery                                                  |
| Pediatrics         | General                                                  |
| Sports Medicine    | <ul><li>Orthopedic</li><li>Thoracic</li></ul>            |
| OB/GYN             | <ul><li>Cardiac</li><li>Neurological</li></ul>           |
| Cardiology         | <ul><li>Otolaryngology</li><li>Spine</li></ul>           |
| Nuclear Medicine   | Opine                                                    |
| Anesthesiology     | Radiology                                                |
| Radiation Oncology | Nuclear Medicine                                         |
| Sleep Medicine     | <ul><li>Musculoskeletal</li><li>Neuroradiology</li></ul> |

- 260 board-certified medical directors
- Diverse representation of medical specialties
- 800 nurses with diverse specialties and experience
- Dedicated nursing and physician teams by specialty for Cardiology, Oncology, OB-GYN, Spine/Orthopedics, Neurology, and Medical/Surgical

#### **Evidence-Based Guidelines**

#### The foundation of our musculoskeletal solution:

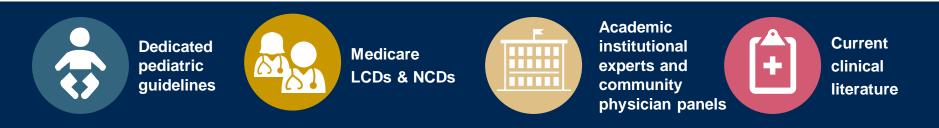

#### Aligned with National Societies

- American Academy of Neurology
- American College of Rheumatology
- American Association of Neurological Surgeons
- American Academy of Orthopedic Surgeons
- American Society of Interventional Pain Physicians
- North American Spine Society
- American College of Occupational and Environmental Medicine
- American Academy of Physical Medicine and Rehabilitation
- American Association of Hip and Knee Surgeons

- American Pain Society
- Official Disability Guidelines
- Medicare Guidelines
- Spine Intervention Society
- American Academy of Orthopedic Surgeons
- The American Orthopedic Society for Sports Medicine
- Cochrane Reviews
- American Physical Therapy Association
- American Chiropractic Association
- American Occupational Therapy Association
- American Speech Language Hearing Association
- American Society of Anesthesiologists

### **Service Model**

#### **Client Provider Operations**

The Client Provider Operations team is responsible for high-level service delivery to our health plan clients as well as ordering and rendering providers nationwide

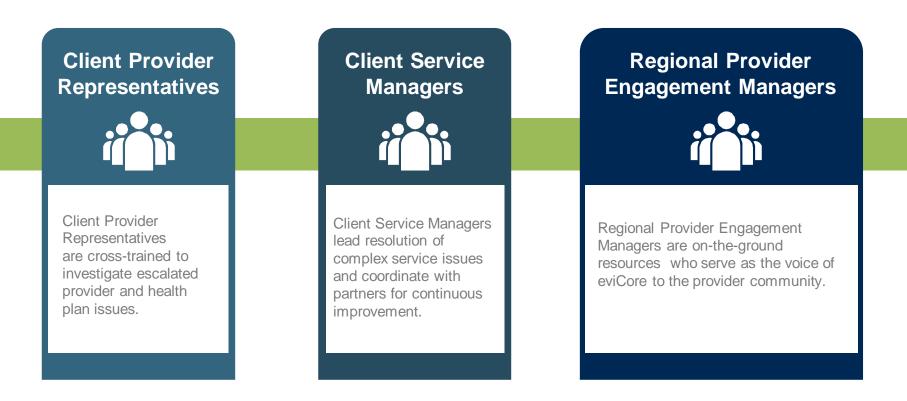

#### Why Our Service Delivery Model Works

One centralized intake point

allows for timely identification, tracking, trending, and reporting of all issues. It also enables eviCore to quickly identify and respond to systemic issues impacting multiple providers. **Complex issues are escalated** 

to resources who are the subject matter experts and can quickly coordinate with matrix partners to address issues at a root-cause level. Routine issues are handled by a <u>team</u> of representatives who are cross trained to respond to a variety of issues. There is no reliance on a single individual to respond to your needs.

### **Preauthorization Program for Blue Cross and Blue Shield Medicare**

#### **Program Overview**

eviCore began accepting requests on May 22, 2017 for dates of service June 1, 2017 and beyond.

## Preauthorization applies to services that are:

- Outpatient
- Elective / Non-emergent
- Inpatient-initial

eviCore Preauthorization does not apply to services that are performed in:

- Emergency room
- Inpatient-subsequent
- 23-hour observation

It is the responsibility of the ordering provider to request preauthorization approval for services.

#### **Applicable Membership**

<u>Preauthorization is required</u> for Blue Cross and Blue Shield members enrolled in the following programs:

- Blue Cross and Blue Shield of Illinois
  - Medicare members
- Blue Cross and Blue Shield of Montana
  - Medicare members
- Blue Cross and Blue Shield of New Mexico
  - Medicare members
- Blue Cross and Blue Shield of Oklahoma
  - Medicare members
- Blue Cross and Blue Shield of Texas
  - Medicare members

#### **Preauthorization Required:**

#### Joint Surgery-IP & OP

- Large joint replacement
- Arthroscopic and open procedures

#### Spine Surgery-IP & OP

- Spinal Implants
  - Spinal cord stimulators
  - Pain Pumps
- Cervical/Thoracic/Lumbar
  - Decompressions
  - Fusions

#### **Interventional Pain**

- Spinal injections
- Spinal implants
  - Spinal cord stimulators
  - Pain pumps

To find a list of CPT (Current Procedural Terminology) codes that require preauthorization through eviCore, please visit:

#### https://www.evicore.com/healthplan/bcbs

#### **Preauthorization Requests**

#### How to request preauthorization:

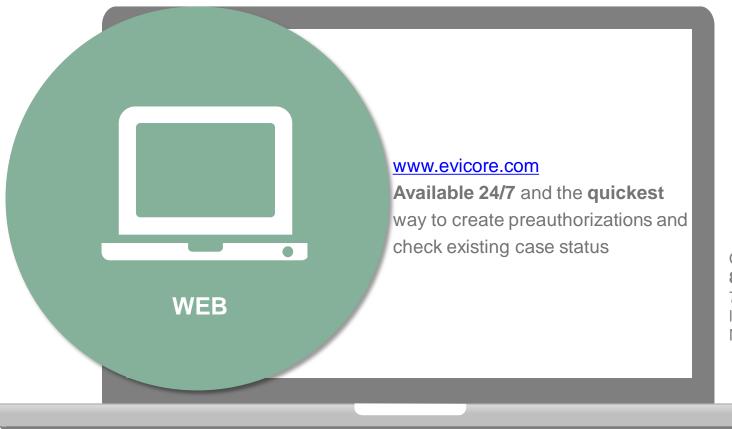

Or by phone: 855-252-1117 7:00 a.m. to 7:00 p.m. local time Monday - Friday

#### **Clinical Review Process**

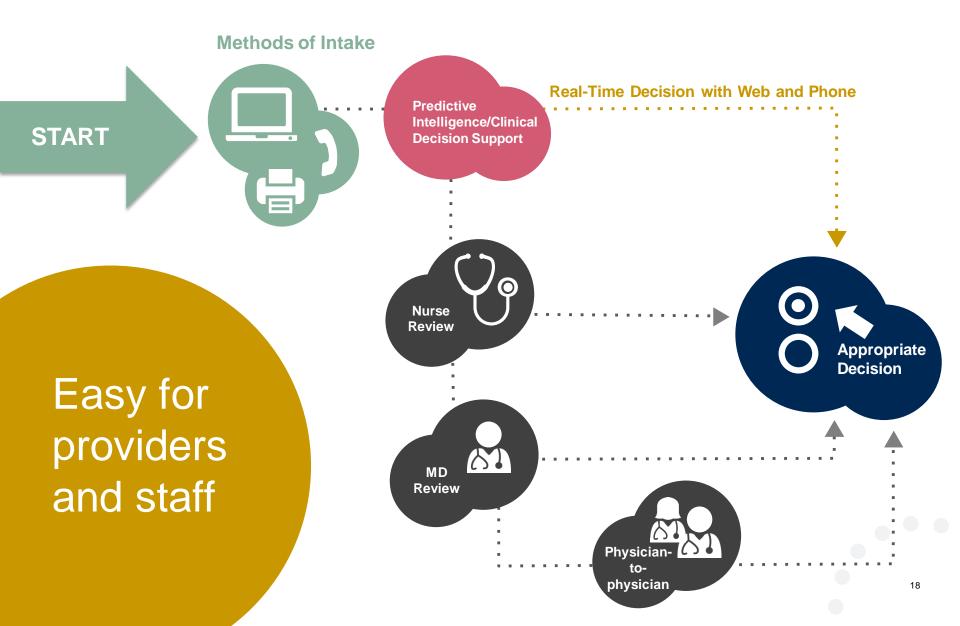

#### **Needed Information**

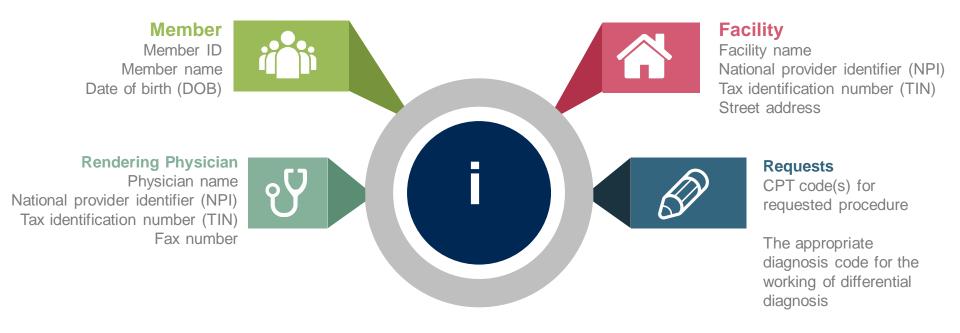

#### If clinical information is needed, please be able to supply:

- · Imaging studies and prior test results related to the diagnosis
- Office notes related to the current diagnosis

#### **Preauthorization Outcomes**

#### **Approved Requests:**

- Medicare requests are processed within 14 calendar days.
- Authorizations are typically good for 45 days from the date of determination

#### **Delivery:**

### **Denied Requests:**

- Faxed to ordering provider and rendering facility. (verbal outreach for urgent requests).
- Mailed to the member, (verbal outreach for urgent requests).
- Information can be printed on demand from the eviCore healthcare Web Portal.
- Communication of denial determination
- Communication of the rationale for the denial
- How to request a Peer Review •

#### **Delivery**:

- Faxed to the ordering provider and rendering • facility (verbal outreach for urgent requests).
- Mailed to the member (verbal outreach for urgent requests).

#### **Preauthorization Outcomes**

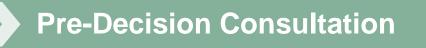

- If your case requires further clinical discussion for approval, we welcome requests for clinical determination discussions from referring physicians prior to a decision being rendered.
- In certain instances, additional information provided during the predecision consultation is sufficient to satisfy the medical necessity criteria for approval.

#### **Special Circumstances**

#### Authorization Appeals

- eviCore will manage first level authorization appeals.
- Authorization appeals must be made in writing within 120 calendar days. eviCore will respond within 30 calendar days.

#### Outpatient Urgent Services:

- Contact eviCore by phone to request an expedited preauthorization review and provide clinical information.
- Urgent Cases will be reviewed with 72 hours of the request.

### **Web Portal Services**

#### **Portal Compatibility**

The eviCore.com website is compatible with the following web browsers:

- Google Chrome
- Mozilla Firefox
- Internet Explorer 9, 10, and 11

You may need to disable pop-up blockers to access the site. For information on how to disable pop-up blockers for any of these web browsers, please refer to our **Disabling Pop-Up Blockers guide**.

#### eviCore healthcare website

Point web browser to evicore.com 

×

C 🗋 www.evicore.com

#### Click on the "Providers" link •

Q LOGIN: PROVIDERS PLANS Search RESOURCES 🗸 MEDIA CAREERS

Login or Register 

eviCore healthcare

 $\rightarrow$ 

| <b>Providers</b> Delivering Medical<br>Solutions That Benefit Everyone.                                                                                                    |
|----------------------------------------------------------------------------------------------------|
| User ID                                                                                                    |
| Password                                                                                                    |
| Remember User ID<br>For log in problems: please try the email address that you registered with as your user name. If you do not remember your password, please click "Password?". |
| I Agree to <u>HIPAA Disclosure!</u>                                                                                                    |
| LOGIN                                                                                                    |
| Forgot UserName Password? Register                                                                                                    |
| This website is compatible with Internet Explorer 9, 10, 11, Mozilla Firefox and Google Chrome                                                                                    |

#### **Creating An Account**

|                                                 | oviders De<br>Itions That |                                                                                                    |                               |                      |   |
|-------------------------------------------------|---------------------------|----------------------------------------------------------------------------------------------------|-------------------------------|----------------------|---|
|                                                 |                           |                                                                                                    |                               |                      |   |
| User ID                                         |                           |                                                                                                    |                               |                      |   |
| Password                                        |                           |                                                                                                    |                               |                      |   |
| Remember User ID<br>For log in problems: please |                           | th as your user name. If you do not<br>e to <u>HIPAA Disclosure!</u><br>LOGIN<br>Name   Password?   Register | remember your password, pleas | e click "Password?". | L |

To create a new account, click Register.

#### **Creating An Account**

|                                    |                                                     |                                                     |                                |                |         | * Required Field |  |
|------------------------------------|-----------------------------------------------------|-----------------------------------------------------|--------------------------------|----------------|---------|------------------|--|
| Web Portal Preference              |                                                     |                                                     |                                |                |         |                  |  |
| Please select the Portal that is   | listed in your provider training material. This set | lection determines the primary portal that you will | using to submit cases over the | he web.        |         |                  |  |
| Default Portal*:                   | -Select-<br>CareCore National<br>Medsolutions       |                                                     |                                |                |         |                  |  |
| User Information                   |                                                     |                                                     |                                |                |         |                  |  |
| All Pre-Authorization notification | ons will be sent to the fax number and email add    | iress provided below. Please make sure you provi    | de valid information.          |                |         |                  |  |
| User Name*:                        |                                                     |                                                     | Address*:                      |                | Phone*: |                  |  |
| Email*:                            |                                                     |                                                     |                                |                | Ext:    |                  |  |
| Confirm Email*:                    |                                                     |                                                     | City":                         |                | Fax*:   |                  |  |
| First Name*:                       |                                                     |                                                     | State*:                        | Select V Zip*: |         |                  |  |
| Last Name*:                        |                                                     |                                                     | Office Name:                   |                |         |                  |  |
|                                    |                                                     |                                                     |                                |                |         | Next             |  |
|                                    |                                                     |                                                     |                                |                |         |                  |  |
|                                    |                                                     |                                                     |                                |                |         |                  |  |
|                                    |                                                     |                                                     |                                |                |         | _                |  |

Select <u>CareCore National</u> or <u>MedSolutions</u> as the <u>Default Portal</u>, and complete the user registration form.

Please note: For the MedSolutions portal, you will also need to select the appropriate Account Type: Facility, Physician, Billing Office, and Health Plan.

#### **Creating An Account**

| Web Portal Prefe                                   |                                                     |                              |                  |                         |                         |                                        |        |              |
|----------------------------------------------------|-----------------------------------------------------|------------------------------|------------------|-------------------------|-------------------------|----------------------------------------|--------|--------------|
|                                                    | rtal that is listed in your provider tra            | ining material. This se      | lection determin | es the primary portal t | hat you will using to s | ubmit cases over the web.              |        |              |
| Default Portal*:                                   | Medsolutions                                        |                              |                  |                         |                         |                                        |        |              |
| User Registration                                  | н.<br>1997 - С. С. С. С. С. С. С. С. С. С. С. С. С. |                              |                  |                         |                         |                                        |        |              |
| UserName:                                          | MYoder                                              |                              |                  | Address:                | 731 Cool Springs        | Blvd                                   | Phone: | 800-575-4517 |
| Email:                                             | evicorejedi1234@gmail.com                           |                              |                  | City:                   | Franklin                |                                        | Ext:   |              |
| Account Type:                                      | Physician                                           |                              |                  | State:                  | TN                      | Zip: 37067                             | Fax:   | 615-468-4408 |
| First Name:                                        | Mallory                                             |                              |                  | Office Name:            | eviCore                 |                                        |        |              |
| Provider Informat                                  | ion                                                 |                              |                  |                         |                         |                                        |        |              |
|                                                    |                                                     | Physician LastNan            | ne: DOCTOR       |                         | Street Address:         | 730 COOL SPRINGS<br>BLVD               |        |              |
| Provider Informat<br>Physician FirstName<br>State: |                                                     | Physician LastNan<br>Tax ID: | ne: DOCTOR       |                         | Street Address:<br>NPI: | 730 COOL SPRINGS<br>BLVD<br>7417417410 |        |              |

Review information provided, and click "Submit Registration."

#### **User Registration-Continued**

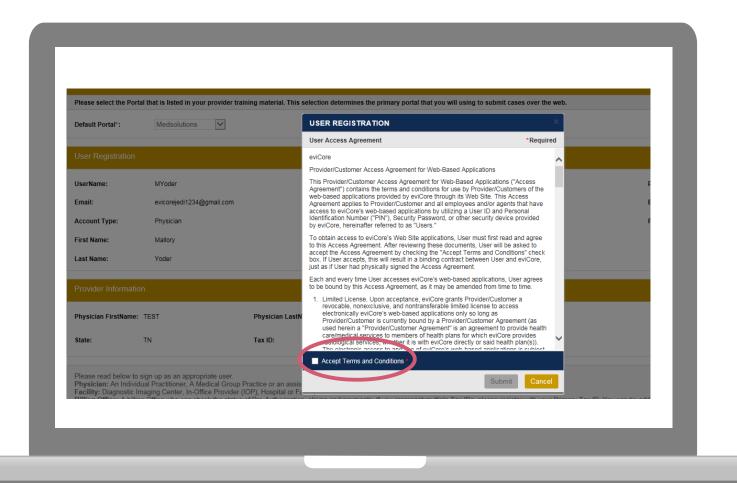

Accept the Terms and Conditions, and click "Submit."

#### **User Registration-Continued**

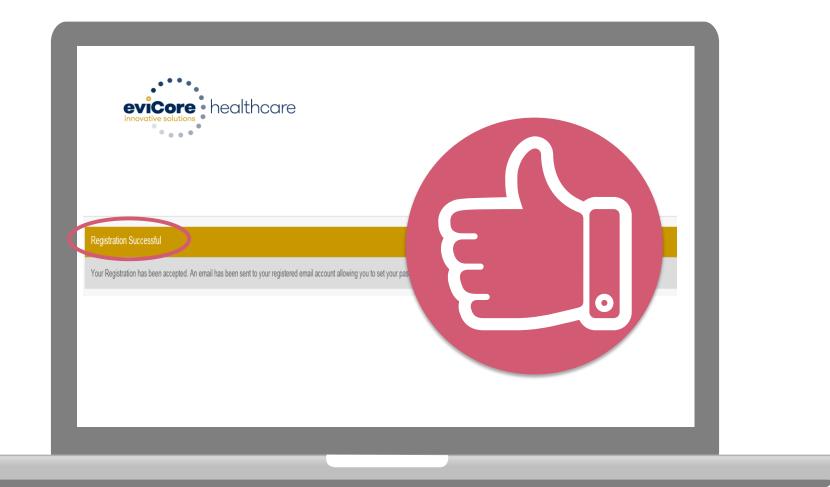

You will receive a message on the screen confirming your registration is successful. You will be sent an email to create your password.

#### **Create a Password**

Your password must be at least (8) characters long and contain the following:

Uppercase letters

Lowercase letters

#### Numbers

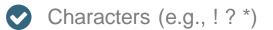

| evicence healthcare                                                                                                    |            |
|----------------------------------------------------------------------------------------------------|------------|
|                                                                                                    |            |
|                                                                                                    |            |
| Password Maintenance                                                                                                    |            |
| Please set up a new password fer your account.<br>Note: The password must be at least 8 characters long and contains the following categories : Uppercase letters, Lowercase letters, Numbers and special characters |            |
|                                                                                                    | * Required |
| New Password" Please enter New Password                                                                                                    |            |
| Confirm New Password*                                                                                                    |            |
| Save                                                                                                    |            |
|                                                                                                    |            |
|                                                                                                    |            |
|                                                                                                    |            |
|                                                                                                    |            |
|                                                                                                    |            |
|                                                                                                    |            |
|                                                                                                    |            |

#### Account Log-In

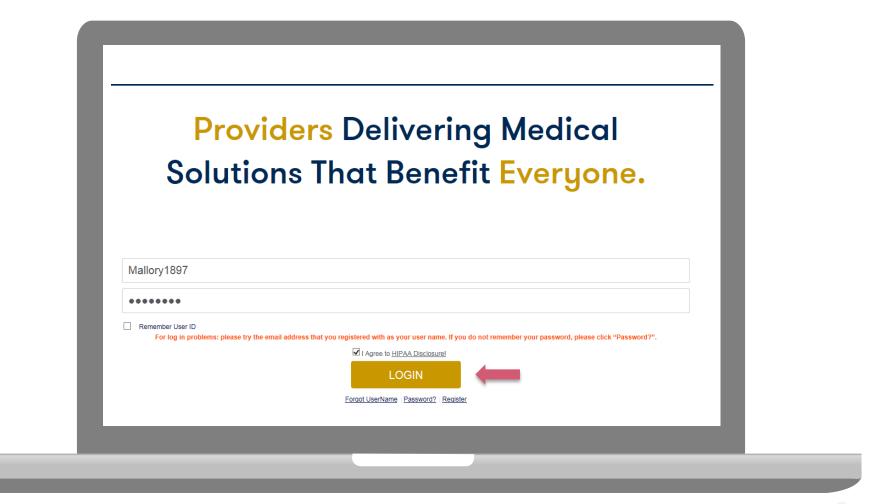

To log-in to your account, enter your User ID and Password. Agree to the HIPAA Disclosure, and click "Login."

### **Account Overview**

#### **Welcome Screen**

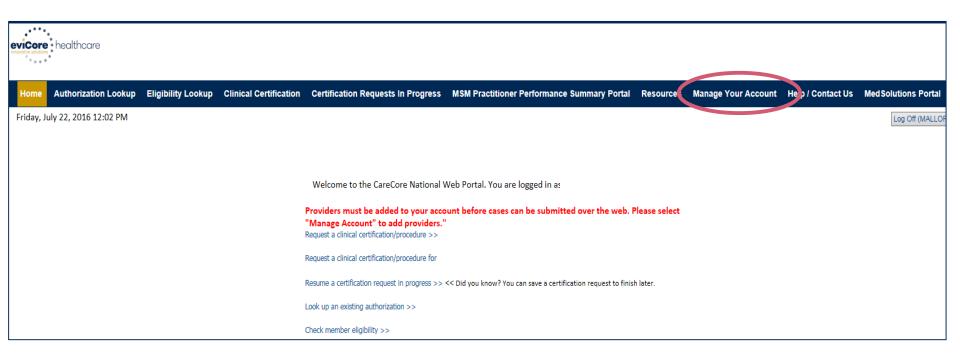

Providers will need to be added to your account prior to case submission. Click the "Manage Account" tab to add provider information.

<u>Note</u>: You can access the MedSolutions Portal at any time if you are registered. Click the MedSolutions Portal button on the top right corner to seamlessly toggle back and forth between the two portals without having to log-in multiple accounts.

#### **Add Practitioners**

| Manage `                                                | Your Account                                        |  |
|---------------------------------------------------------|-----------------------------------------------------|--|
| Office Name:                                            | Change Password Edit Account                        |  |
| Address:                                                | 730 Cool Springs Blvd<br>Franklin, TN 37067         |  |
| Primary<br>Contact: Use<br>Email Address<br>Add Provide | s: Test@email.com                                   |  |
| No providers                                            | Headings to Sort<br>on file                         |  |
| Cancel                                                  |                                                     |  |
|                                                         | © CareCore National, LLC. 2018 All rights reserved. |  |

Click the "Add Provider" button.

#### **Add Practitioners**

| Home Au      | uthorization Lookup | Eligibility Lookup | Clinical Certification           | Certification Requests In Progress                    | MSM Practitioner Performance Summary Portal | Resources Manage Your Account | Help / Contact Us |
|--------------|---------------------|--------------------|----------------------------------|-------------------------------------------------------|---------------------------------------------|-------------------------------|-------------------|
| Friday, Marc | h 23, 2018 2:57 PN  | I                  |                                  |                                                       |                                             |                               |                   |
| Add I        | Practitio           | ner                |                                  |                                                       |                                             |                               |                   |
|              |                     |                    | nd find match<br>tic testing Lab | es.<br>site, enter Lab Billing                        | NPI, State and Zip                          |                               | _                 |
| Practitio    | oner NPI            |                    |                                  |                                                       |                                             |                               |                   |
| Practitio    | oner State          |                    |                                  |                                                       |                                             |                               |                   |
| Practitio    | oner Zip            |                    |                                  |                                                       |                                             |                               |                   |
| Find Mate    | ches Cancel         |                    |                                  |                                                       |                                             |                               |                   |
|              |                     |                    | © Ca                             | reCore National, LLC. 20<br>Privacy Policy   Terms of |                                             |                               |                   |
|              |                     |                    |                                  |                                                       |                                             |                               |                   |
|              |                     |                    |                                  |                                                       |                                             |                               |                   |

Enter the Provider's NPI, State, and Zip Code to search for the provider record to add to your account. You are able to add multiple Providers to your account.

## **Adding Practitioners**

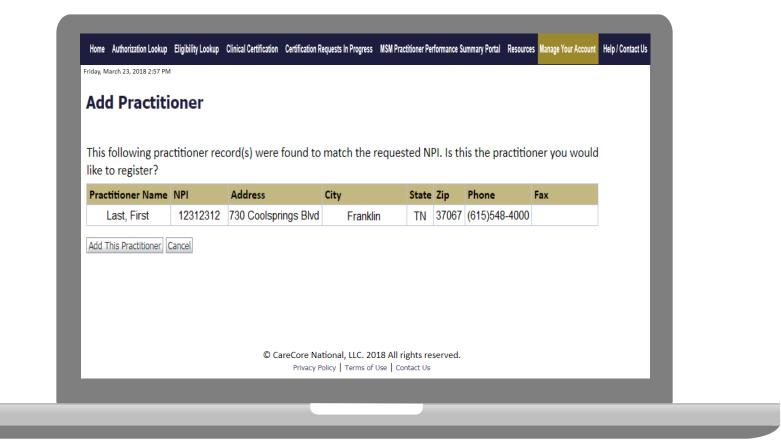

#### Select the matching record based upon your search criteria

#### **Manage Your Account**

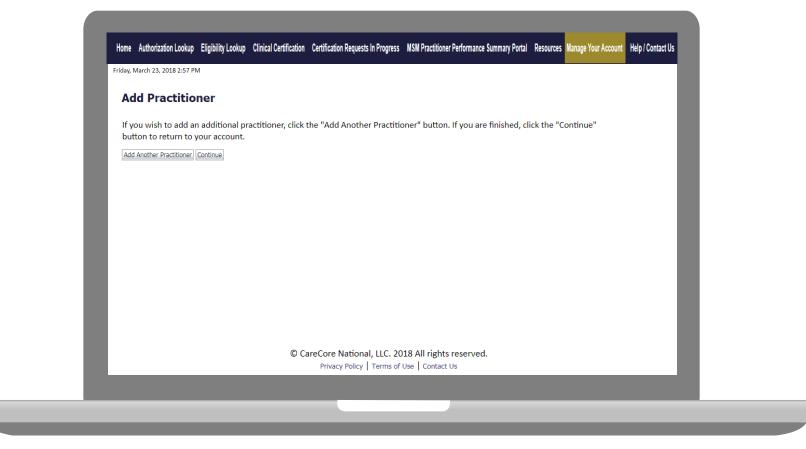

- Once you have selected a practitioner, your registration will be completed. You can then access the "Manage Your Account" tab to make any necessary updates or changes.
- You can also click "Add Another Practitioner" to add another provider to your account.

38

# **Case Initiation**

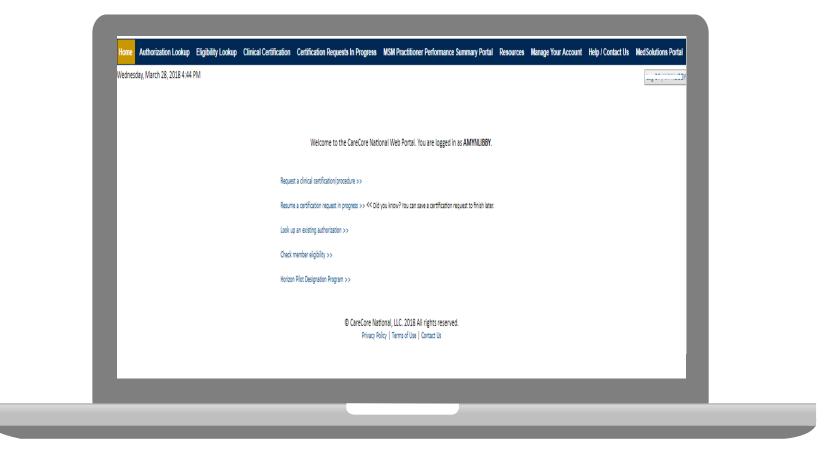

Choose "request a clinical certification/procedure" to begin a new case request.

## **Select Program**

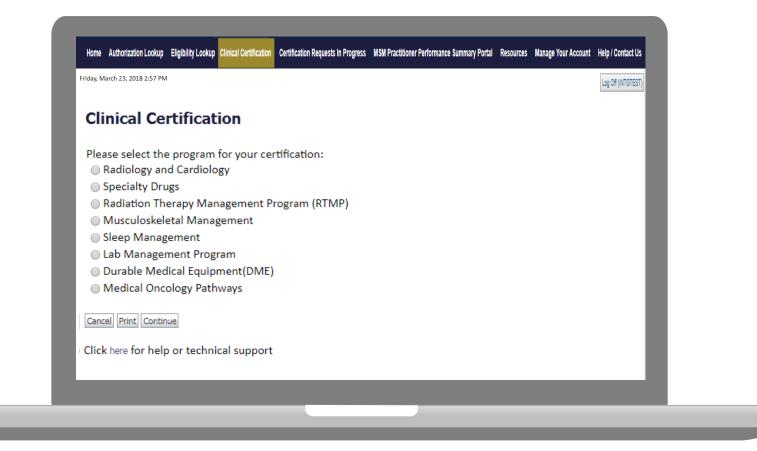

Select the **Program** for your certification.

#### **Select Provider**

| Filter Last Name<br>or NPI:<br>Selected Physician:<br>Last, First<br>NPI 1234567890<br>Cancel Back Print Continue<br>Click here for help or technical support | 10% Complete | or NPI:<br>Selected Physician:<br>Last, First<br>NPI 1234567890<br>Cancel Back Print Continue |
|----------------------------------------------------------------------------------------------------|--------------|-----------------------------------------------------------------------------------------------|
|----------------------------------------------------------------------------------------------------|--------------|-----------------------------------------------------------------------------------------------|

Select the **Practitioner/Group** for whom you want to build a case.

## **Select Health Plan**

| Friday, March 23, 2018 2:57 PM |                                                                                                    |
|--------------------------------|----------------------------------------------------------------------------------------------------|
| 20% Complete                   | Clinical Certification                                                                                                    |
| 20% complete                   | To process an urgent case on the web you will be required to upload relevant clinical information using the online<br>clinical upload feature at the end of the case build process. Click here for more information!                                                   |
|                                | You selected                                                                                                    |
|                                | Please select the health plan for which you would like to build a case. If the health plan is not shown, please contact the<br>plan at the number found on the member's identification card to determine if case submission through CareCore National<br>is necessary. |
|                                | Please Select a Health Plan                                                                                                    |
|                                | Cancel Back Print Continue                                                                                                    |
|                                | Click here for help or technical support                                                                                                    |
|                                |                                                                                                    |
|                                |                                                                                                    |

Choose the appropriate Health Plan for the case request. If the health plan does not populate, please contact the plan at the number found on the member's identification card. Once the plan is chosen, please select the provider address in the next drop down box.

## **Contact Information**

|                  | Clinical Cer        | tification           |  |  |
|------------------|---------------------|----------------------|--|--|
|                  |                     |                      |  |  |
| 30% Complete     | Provider's Name     | [?]                  |  |  |
| Provider and NPI | Who to Contact      | eviCore [?]          |  |  |
|                  | Fax                 | (999) 999-9999 [?]   |  |  |
|                  | Phone               | (999) 999-9999 [?]   |  |  |
|                  | Ext.                | [?]                  |  |  |
|                  | Cell Phone          |                      |  |  |
|                  | Email               | Test@test.com        |  |  |
|                  | Cancel Back Print C | Continue             |  |  |
|                  |                     | or technical support |  |  |
|                  | Click here for herp | or technical support |  |  |

Enter the Provider's name and appropriate information for the point of contact individual.

#### **Member Information**

|                  | Clinical Certification                                                               |
|------------------|--------------------------------------------------------------------------------------|
| 40% Complete     | Patient ID:                                                                          |
| Provider and NPI | Date Of Birth:                                                                       |
|                  | Patient Last Name Only: [?]                                                          |
|                  | IF THIS IS A MEDICAID MEMBER, PLEASE USE THE MEMBER'S MEDICAID ID ELIGIBILITY LOOKUP |
|                  |                                                                                      |
|                  | Cancel Back Print                                                                    |
|                  | Click here for help or technical support                                             |
|                  |                                                                                      |
|                  |                                                                                      |
|                  |                                                                                      |
|                  |                                                                                      |
|                  |                                                                                      |

Enter the member information including the Patient ID number, date of birth, and patient's last name. Click "Eligibility Lookup."

#### **Member/Procedure Information**

| <b>Clinical Certification</b>                                       | Attention!                           |       | _ |
|---------------------------------------------------------------------|--------------------------------------|-------|---|
| Patient ID:                                                         | Patient ID:<br>Patient Name:         | Time: |   |
| Date Of Birth:<br>Patient Last Name Only:                           | [?] Has this procedure been performe | ed?   |   |
| CLEAR PATIENT SELECTION                                             | YES NO                               |       |   |
| Patient Email                                                       |                                      |       |   |
| Cancel Back Print Continue Click here for help or technical support |                                      |       |   |
|                                                                     |                                      |       |   |

#### Verify if the procedure has already been performed.

#### **Clinical Details**

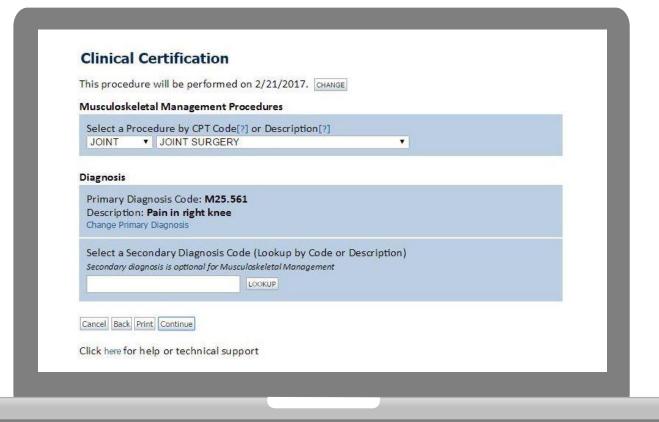

## **Verify Service Selection**

|                                                                                                    | PIO                                   | vider Web Portal                                             |
|----------------------------------------------------------------------------------------------------|---------------------------------------|--------------------------------------------------------------|
| Home Authorization Lookup Eligibility Looku                                                                                                    | p Cinical Certification Certification | n Requests In Progress Physician Orberia Manage Your Account |
| Friday, February 24, 2017 4:48 PM                                                                                                    |                                       |                                                              |
|                                                                                                    |                                       |                                                              |
|                                                                                                    | <b>Clinical Certificat</b>            | tion                                                         |
| 60% Complete                                                                                                    | Confirm your service selec            | tion.                                                        |
| Provider and NPI                                                                                                    | Procedure Date:                       |                                                              |
| Provider and NP                                                                                                    | CPT Code:                             | JOINT                                                        |
|                                                                                                    | Description:                          | JOINT SURGERY                                                |
| and the second second se | Primary Diagnosis Code:               | M25.512                                                      |
| Patient                                                                                                    | Primary Diagnosis:                    | Pain in left shoulder                                        |
| EDIT                                                                                                    | Secondary Diagnosis Code              | e:                                                           |
|                                                                                                    | Secondary Diagnosis:                  |                                                              |
| and the second second se | Change Procedure or Primary D         | iagnosis                                                     |
|                                                                                                    | Change Secondary Diagnosis            |                                                              |
|                                                                                                    | Cancel Back Print Continue            |                                                              |
|                                                                                                    | Click here for help or techni         | ical support                                                 |

#### **Site Selection**

|                                                            | Clinical Certification                                                                                                    |
|------------------------------------------------------------|----------------------------------------------------------------------------------------------------|
| 80% Complete                                               | Specific Site Search<br>Use the fields below to search for specific sites. For best results, search by NPI or TIN. Other search options are by name plus zip or name plus city. You may search a partial site name by<br>entering some portion of the name and we will provide you the site names that most closely match your entry. |
|                                                            | NPI:         1234567890         Zip Code:         Site Name:           TIN:         City:              Exact match                                                                                                    |
| Patient EDIT                                               | LICOUP STE                                                                                                    |
|                                                            | Cancel Back Print                                                                                                    |
| Service<br>EDIT                                            | Click here for help or technical support                                                                                                    |
| 71250 CT THORAX W/O CONTRAST<br>R06.02 Shortness of breath |                                                                                                    |

#### Select the specific site where the testing/treatment will be performed.

#### **Site Selection**

| Clinical Certification<br>Selected Site:<br>FIND NEW SITE<br>Site Email (optional) |  |
|------------------------------------------------------------------------------------|--|
| Cancel Back Print Continue                                                         |  |
|                                                                                    |  |
|                                                                                    |  |

Confirm the site selection.

## **Clinical Certification**

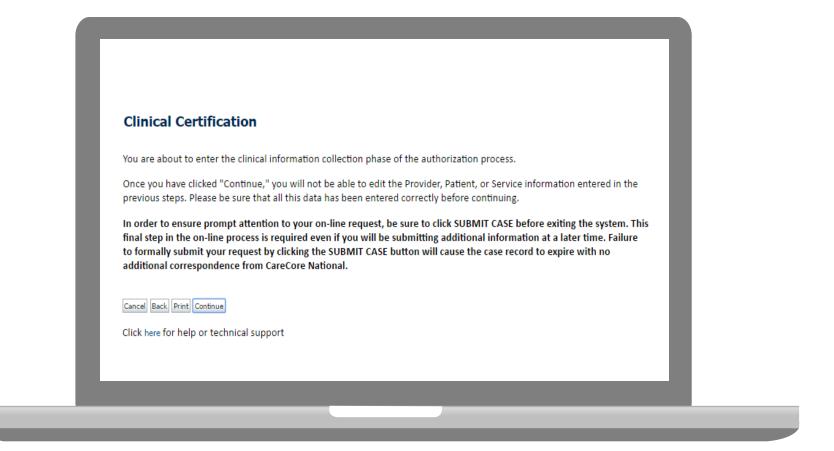

- Verify all information entered and make any needed changes prior to moving into the clinical collection phase of the prior authorization process.
- You will not have the opportunity to make changes after that point.

## **Contact Information**

Select an Urgency Indicator and Upload your patient's relevant medical records that support your request.

If your request is urgent select No, if the case is standard select Yes.

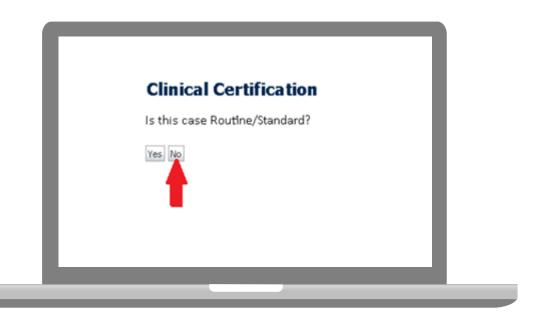

You can upload up to **FIVE documents** in .doc, .docx, or .pdf format. Your case will only be considered Urgent if there is a successful upload.

## **Pause/Save Option**

| Friday, April 25, 2014 9:57 AM<br>Clinical Certification                                                                                                    |                    |  |
|----------------------------------------------------------------------------------------------------|--------------------|--|
| Clinical Certification                                                                                                    |                    |  |
| What is the PRIMARY area of complained and the prime of complained and the prime of complained and the prime of the prime of the pri | int? (choose ONE): |  |
|                                                                                                    |                    |  |
| Head/Neck - Cervical Spine                                                                                                    |                    |  |
| Upper Back - Thoracic Spine<br>Lower Back - Lumbar Spine                                                                                                    |                    |  |
| Upper Extremity<br>Lower Extremity                                                                                                    |                    |  |
| Unknown                                                                                                    |                    |  |
|                                                                                                    |                    |  |
| SUBMIT                                                                                                    |                    |  |
|                                                                                                    |                    |  |
| 🗌 Finish Later                                                                                                    |                    |  |
| and the second second se                                                                                                    |                    |  |
| Did you know?                                                                                                    |                    |  |
| You can save a certification                                                                                                    |                    |  |
| request to finish later.                                                                                                    |                    |  |
|                                                                                                    |                    |  |
|                                                                                                    |                    |  |
| Cancel Print                                                                                                    |                    |  |
|                                                                                                    |                    |  |

. . . . . . . . . . . . . . . . .

Once you have entered the clinical collection phase of the case process, you can save the information and return within (2) business days to complete.

#### **Medical Review**

| Is there any a<br>is there any a<br>is the any a<br>is the any a<br>is the any a | additional information specific to the member's condition you would like to provide? | _ |
|----------------------------------------------------------------------------------------------------|--------------------------------------------------------------------------------------|---|
| Enter text in th                                                                                                    | e space provided below or continue.                                                  |   |
| Additional In                                                                                                    | formation - Notes:                                                                   |   |
| SUBMIT                                                                                                    | You can save a certification                                                         |   |
|                                                                                                    | request to finish later.                                                             | _ |
| Cancel Print                                                                                                    |                                                                                      |   |
| Click here for he                                                                                                    | lp or technical support                                                              |   |

If additional information is required, you will have the option to either free hand text in the additional information box, or you can mark Yes to additional info and click submit to bring you to the upload documentation page. Providing clinical information via the web is the quickest, most efficient method.

#### **Medical Review**

| Clinical Upload                                        |                                           |                                                                 |  |
|--------------------------------------------------------|-------------------------------------------|-----------------------------------------------------------------|--|
| Please upload any additional clinical information that | t justifies the medical necessity of this | request.                                                        |  |
| Browse for file to upload (max size 5MB, allowable es  | xtensions .DOC,.DOCX,.PDF):               |                                                                 |  |
| Choose File No file chosen                             |                                           |                                                                 |  |
| Choose File No file chosen                             |                                           |                                                                 |  |
| Choose File No file chosen                             |                                           |                                                                 |  |
| Choose File No file chosen                             |                                           |                                                                 |  |
| Choose File No file chosen                             |                                           |                                                                 |  |
|                                                        |                                           |                                                                 |  |
| UPLOAD SKIP UPLOAD                                     |                                           |                                                                 |  |
|                                                        |                                           |                                                                 |  |
|                                                        |                                           | CareCore National, LLC. 2018 A<br>Privacy Policy   Terms of Use |  |
|                                                        |                                           |                                                                 |  |
|                                                        |                                           |                                                                 |  |
|                                                        |                                           |                                                                 |  |

If additional information is required, you will have the option to either free hand text in the additional information box, or you can mark Yes to additional info and click submit to bring you to the upload documentation page.

Providing clinical information via the web is the quickest, most efficient method.

#### **Medical Review**

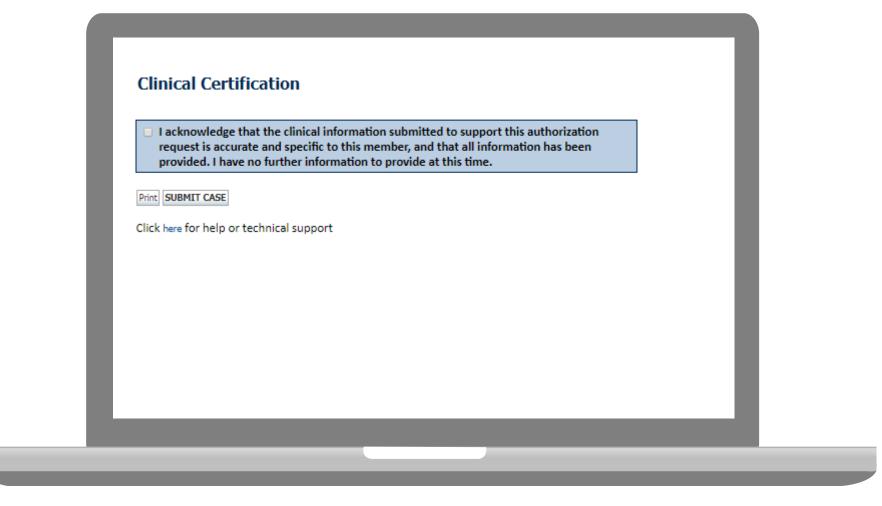

Acknowledge the Clinical Certification statements, and hit "Submit Case."

## **Approval**

| Your case has been                                                                                                    | n Approved.           |                              |                                                       |
|----------------------------------------------------------------------------------------------------|-----------------------|------------------------------|-------------------------------------------------------|
| Provider Name:                                                                                                    |                       | Contact:                     |                                                       |
| Provider Address:                                                                                                    |                       | Phone<br>Number:             |                                                       |
|                                                                                                    |                       | Fax Number:                  |                                                       |
| Patient Name:                                                                                                    | 1                     | Patient Id:                  | 1                                                     |
| Insurance Carrier:                                                                                                    | -                     |                              |                                                       |
| Site Name:                                                                                                    |                       | Site ID:                     |                                                       |
|                                                                                                    |                       |                              |                                                       |
| Site Address:                                                                                                    |                       |                              |                                                       |
| Site Address:<br>Primary Diagnosis<br>Code:                                                                             | M25.562               | Description:                 | Pain in left knee                                     |
| Primary Diagnosis                                                                                                    | 00,797,027,03         | Description:<br>Description: | Pain in left knee                                     |
| Primary Diagnosis<br>Code:<br>Secondary Diagnosis<br>Code:                                                              | 00,797,027,03         |                              | Pain in left knee                                     |
| Primary Diagnosis<br>Code:<br>Secondary Diagnosis                                                                       | 1                     |                              | Pain in left knee<br>MRI LOWER EXTREMITY<br>JOINT W/O |
| Primary Diagnosis<br>Code:<br>Secondary Diagnosis<br>Code:<br>Date of Service:                                          | Not provided          | Description:                 | MRI LOWER EXTREMITY                                   |
| Primary Diagnosis<br>Code:<br>Secondary Diagnosis<br>Code:<br>Date of Service:<br>CPT Code:<br>Authorization            | Not provided          | Description:<br>Description: | MRI LOWER EXTREMITY                                   |
| Primary Diagnosis<br>Code:<br>Secondary Diagnosis<br>Code:<br>Date of Service:<br>CPT Code:<br>Authorization<br>Number: | Not provided<br>73721 | Description:<br>Description: | MRI LOWER EXTREMITY                                   |

Once the clinical pathway questions are completed and if the answers have met the clinical criteria, an approval will be issued.

Print the screen and store in the patient's file.

## **Building Additional Cases**

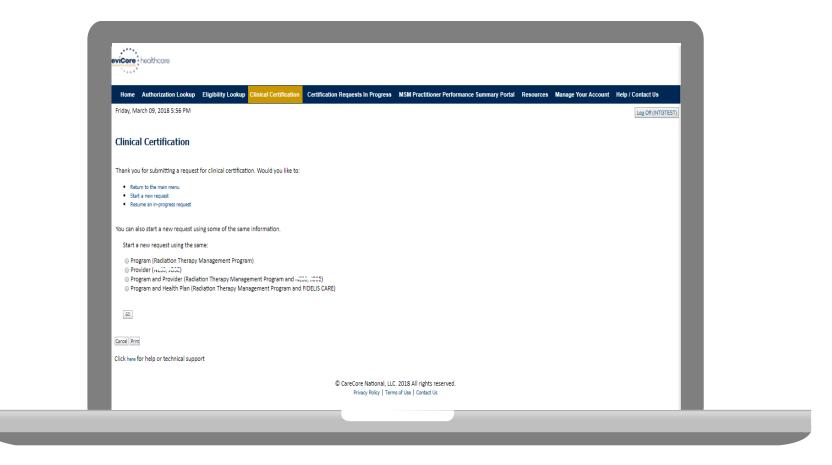

Once a case has been submitted for clinical certification, you can return to the Main Menu, resume an in-progress request, or start a new request. You can indicate if any of the previous case information will be needed for the new request.

#### Authorization look up

| Home Authorization Lookup       | Eligibility Lookup Clinical Certification | <b>Certification Requests In Progress</b> | MSM Practitioner Performance S | ummary Portal Resources | Manage Your |
|---------------------------------|-------------------------------------------|-------------------------------------------|--------------------------------|-------------------------|-------------|
| Tuesday, November 22, 2016 2:30 | ) PM                                      |                                           |                                |                         |             |
| Authorization Looku             | р                                         |                                           |                                |                         |             |
| New Security Features Implen    | nented                                    |                                           |                                |                         |             |
| Search by Member Inform         | ation                                     |                                           |                                |                         |             |
| REQUIRED FIELDS                 |                                           |                                           | Search by Author               | ization Number/ NPI     |             |
| Healthplan:                     |                                           | $\checkmark$                              | REQUIRED FIELDS                |                         |             |
| Provider NPI:                   | 1                                         |                                           | Provider NPI:                  | ×                       |             |
|                                 |                                           |                                           | Auth/Case Number:              | 1                       |             |
| Patient ID:                     | 1                                         |                                           | Search                         |                         |             |
| Patient Date of Birth:          |                                           |                                           |                                |                         |             |
|                                 | MM/DD/YYYY                                |                                           |                                |                         |             |
| OPTIONAL FIELDS                 |                                           |                                           |                                |                         |             |
|                                 |                                           |                                           |                                |                         |             |
| Case Number:                    |                                           |                                           |                                |                         |             |

- Select Search by Authorization Number/NPI. Enter the provider's NPI and authorization or case number. Select Search.
- You can also search for an authorization by Member Information, and enter the health plan, Provider NPI, patient's ID number, and patient's date of birth.

#### **Authorization Status**

| Authorization                                                                                                    | Lookup                                       |  |
|----------------------------------------------------------------------------------------------------|----------------------------------------------|--|
| New Security Featur                                                                                                    | es Implemented                               |  |
| Authorization Numb<br>Case Number:<br>Status:<br>Approval Date:<br>Service Description:<br>Site Name:<br>Expiration Date:<br>Date Last Updated:<br>Correspondence:<br>Print Done Search Again<br>Click here for help or | Approved<br>6/28/2018<br>VIEW CORRESPONDENCE |  |
| Click here for help or                                                                                                    | technical support                            |  |

The authorization will then be accessible to review. To print authorization correspondence, select View Correspondence.

## **Eligibility Look Up**

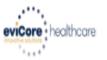

| Home      | Authorization Lookup     | Eligibility Lookup | Clinical Certification | Certification Requests In Progress | MSM Practitioner Performance Summary Portal | Resources | Manage Your Account | Help / Contact Us  |
|-----------|--------------------------|--------------------|------------------------|------------------------------------|---------------------------------------------|-----------|---------------------|--------------------|
| Thursday, | , March 15, 2018 4:43 PM |                    |                        |                                    |                                             |           |                     | Log Off (INTGTEST) |

#### **Eligibility Lookup**

#### New Security Features Implemented

| Health Plan:                   |                                           |
|--------------------------------|-------------------------------------------|
| Patient ID:                    |                                           |
| Member Code:                   |                                           |
| Cardiology Eligibility:        | Medical necessity determination required. |
| Radiology Eligibility:         | Precertification is Required              |
| Radiation Therapy Eligibility: | Medical necessity determination required. |
| MSM Pain Mgt Eligibility:      | Precertification is Required              |
| Sleep Management Eligibility   | Medical necessity determination required. |

#### Print Done Search Again

#### Click here for help or technical support

CONFIDENTIALITY NOTICE: Certain portions of this website are accessible only by authorized users and unique identifying credentials, and may contain confidential or privileged information. If you are not an authorized recipient of the information, you are hereby notified that any access, disclosure, copying, distribution, or use of any of the information contained in the code-accessed portions is STRICTLY PROHIBITED.

You may also confirm the patient's eligibility by selecting the Eligibility Lookup tab.

## **Provider Resources**

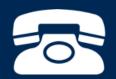

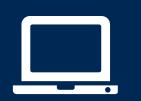

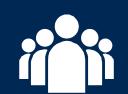

| ſ |   |   |
|---|---|---|
|   |   |   |
|   |   | = |
|   | - | - |
|   |   |   |

#### **Musculoskeletal Online Resources**

Clinical Guidelines, FAQ's, Online Forms, and other important resources can be accessed at <u>www.evicore.com</u>. Click "Solutions" from the menu bar, and select the specific program needed.

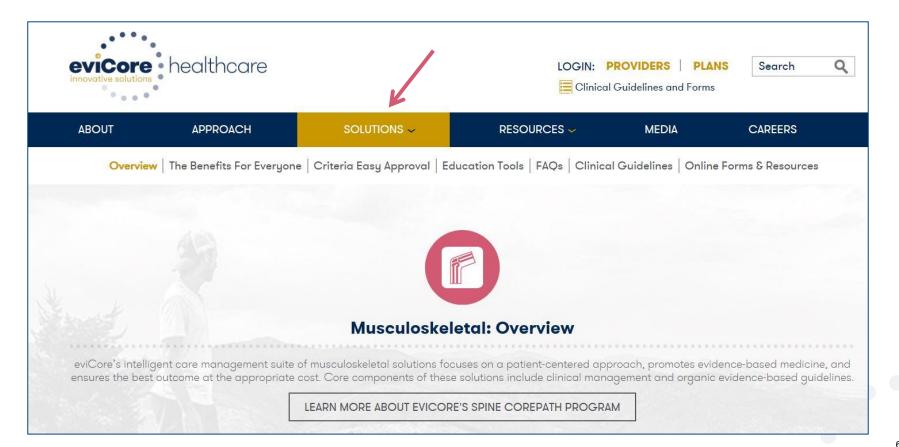

## eviCore Provider Blog Series

- The eviCore blog series focuses on making processes more efficient and easier to understand by providing helpful tips on how to navigate preauthorizations, avoid peer-to-peer phone calls, and utilize our clinical guidelines.
- You can access the blog publications from the Media tab or via the direct link at <a href="https://www.evicore.com/pages/media.aspx">https://www.evicore.com/pages/media.aspx</a>.

|       | evicore healthcare                                                                                                    |                             |             | DVIDERS PLANS Suidelines and Forms                                                                                                    | arch Q            |
|-------|----------------------------------------------------------------------------------------------------|-----------------------------|-------------|----------------------------------------------------------------------------------------------------|-------------------|
| ABOUT | APPROACH                                                                                                    | SOLUTIONS 🗸                 | RESOURCES 🛩 | MEDIA                                                                                                    | CAREERS           |
|       | FEATURED<br>Clinical Guidelines: a Brief History                                                                                                    |                             |             | arch<br>yword Search C                                                                                                    |                   |
|       | Blog Post<br>Clinical guidelines advise healthcare profession<br>the most appropriate treatment or care for peop<br>particular condition such as lower back pain or o<br>Informally, clinical practice guidelines have beer<br>fundamental component of medicine since heale<br>discussed how best to manage patients. | le with a<br>cancer.<br>n a |             |                                                                                                    | heolthcare<br>hc  |
|       | READ MORE                                                                                                    |                             |             | eviCore healthcare @evicorehc<br>How data flows through convi-<br>between patient & clinician re<br>important for delivery of care<br>ow.ty/w9sr309ieA4<br>eviCore healthcare @evicorehc<br>eviCore's CMO Dr. Gregg Alli<br>relieving the pain of prior aut<br>ow.ty/4rPZ309fnaY via @Hea<br>#HIMSS17 | emains critically |

#### **Provider Resources: Preauthorization Call Center**

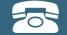

#### Pre-Certification Call Center

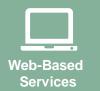

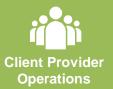

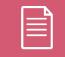

Documents

#### 7:00 AM - 7:00 PM (Local Time): 855-252-1117

- Obtain preauthorization or check the status of an existing case
- Discuss questions regarding authorizations and case decisions
- Change facility or CPT Code(s) on an existing case

#### **Provider Resources: Web-Based Services**

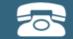

Pre-Certification Call Center

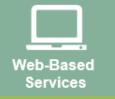

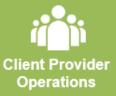

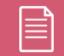

Documents

#### www.evicore.com

To speak with a Web Specialist, call (800) 646-0418 (Option #2) or email <a href="mailto:portal.support@evicore.com">portal.support@evicore.com</a>.

- Request authorizations and check case status online 24/7
- Pause/Start feature to complete initiated cases
- Upload electronic PDF/word clinical documents

#### **Provider Resources: Client Provider Operations**

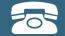

Pre-Certification Call Center

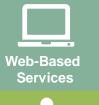

Client Provider Operations

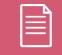

Documents

#### clientservices@evicore.com

- Eligibility issues (member, rendering facility, and/or ordering physician)
- Issues experienced during case creation
- Request for an authorization to be re-sent to the health plan

#### **Provider Resources: Implementation Document**

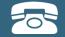

Pre-Certification Call Center

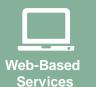

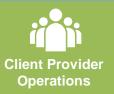

| Do | cuments |
|----|---------|

Provider Enrollment Questions Contact your Provider Network Consultant for more information

Blue Cross and Blue Shield Implementation site - includes all implementation documents:

#### https://www.evicore.com/healthplan/bcbs

- CPT code list of the procedures that require preauthorization
- Quick Reference Guide
- eviCore clinical guidelines
- FAQ documents and announcement letters

You can obtain a copy of this presentation on the implementation site listed above. If you are unable to locate a copy of the presentation, please contact the Client Provider Operations team at <u>ClientServices@evicore.com</u>.

# **Thank You!**

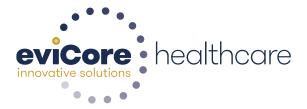